## • **تعریف قطعه** – **بخش اول**

**ابزار پنجم در بخش اطالعات پایه ماژول نمایندگی خودرو، تعریف قطعه است. هنگام تعریف قطعه دو حالت به وجود میآید؛ یا ورژن شما دارای قابلیت اتصال به سایت است و یا بدون اتصال به سایت.** 

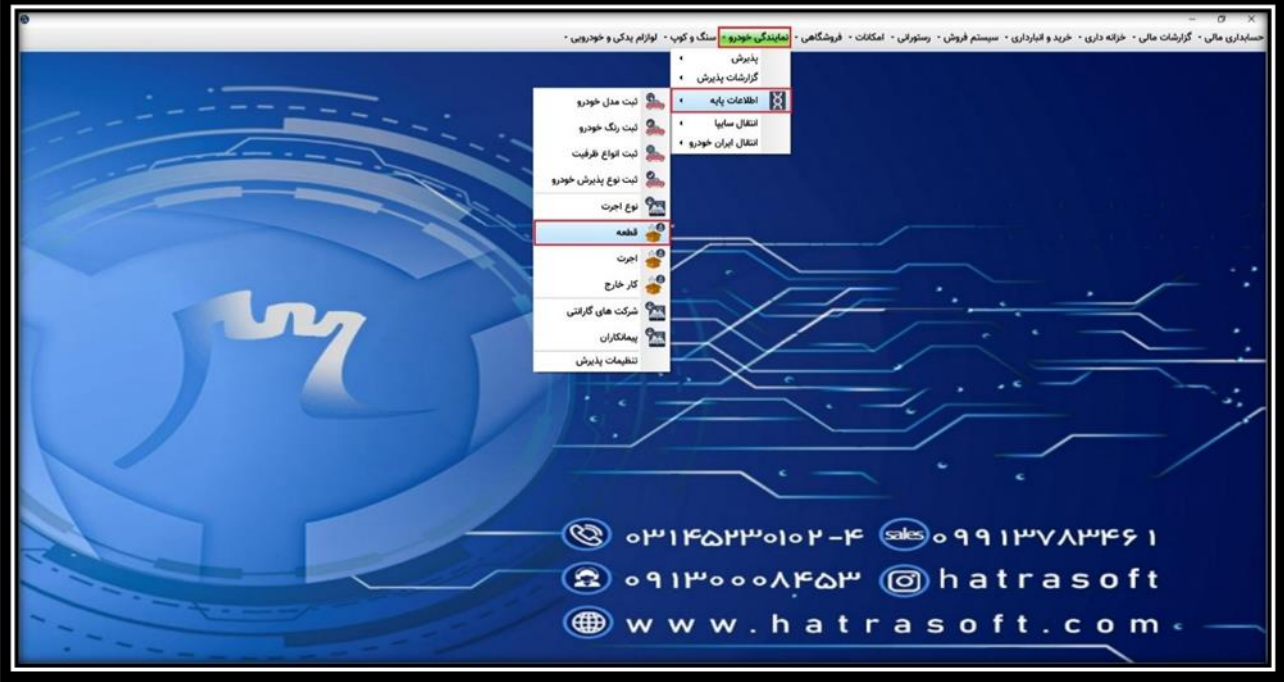

**اگر ورژن نرم افزار شما دارای امکان اتصال به سایت باشد، قطعات به صورت اتوماتیک از سمت سایت منتقل می شوند.** 

## • **تعریف قطعه** – **با فرض عدم اتصال به سایت:**

**در صورت عدم اتصال به سایت و یا نیاز کاربر به تعریف قطعاتی که در سایت موجود نیستند، الزم است این قطعات توسط کاربر تعریف شوند. جهت تعریف قطعه، روی گزینه ایجاد قطعه کلیک نمایید.** 

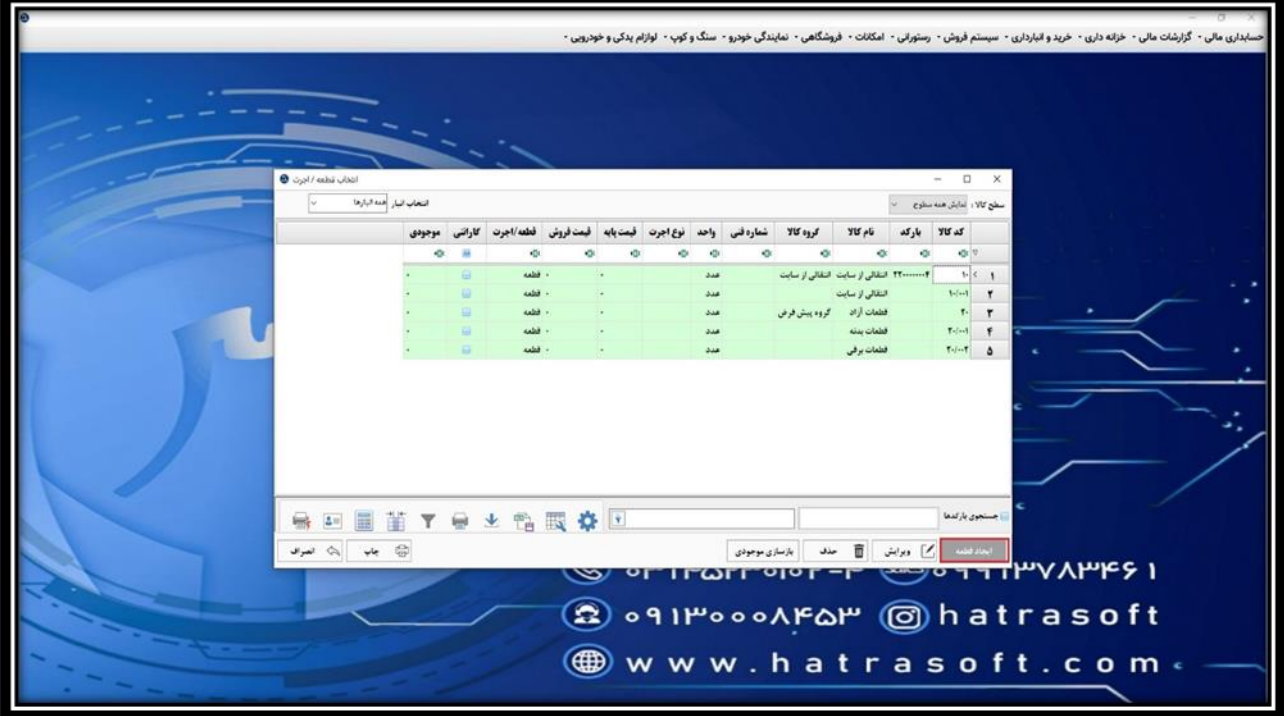

**در این پنجره، ابتدا کد قطعه را یادداشت و سپس نام قطعه را بنویسید. به عنوان مثال کد قطعه: 20 و نام قطعه: سپر**

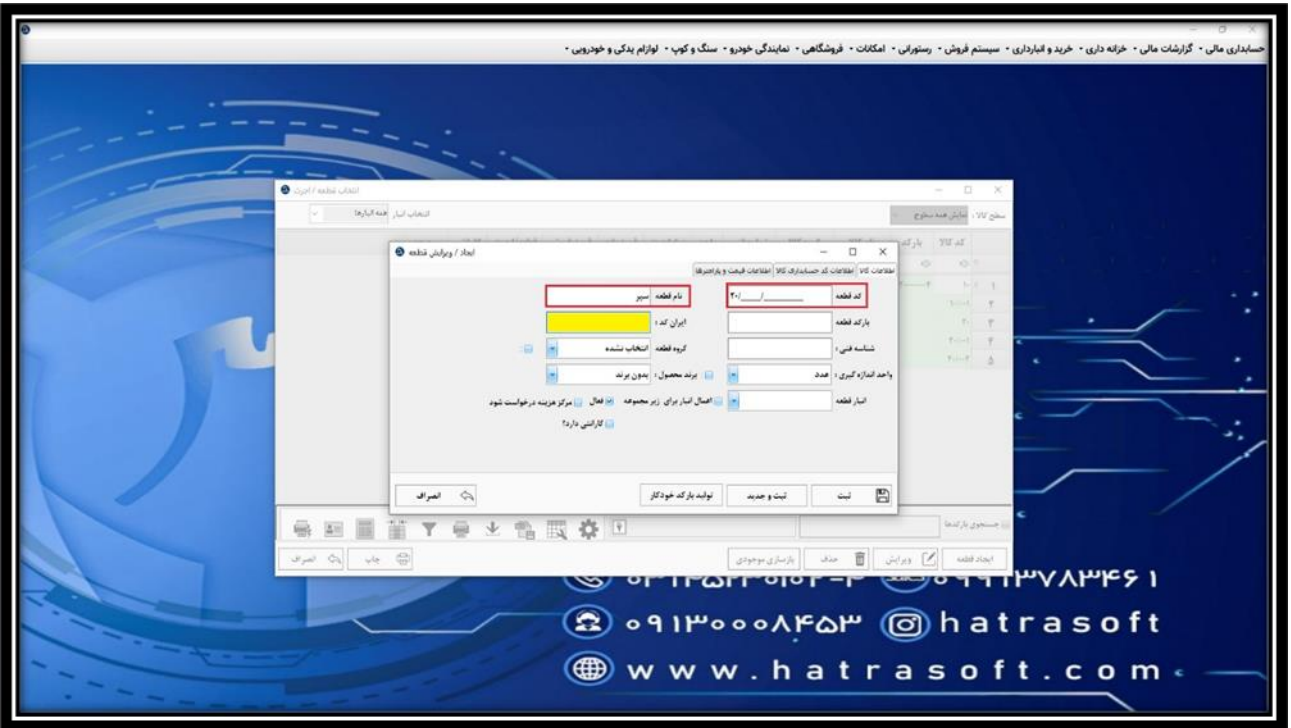

**پس از آن، بارکد قطعه و ایران کد را (در صورت وجود) درج نمایید.** 

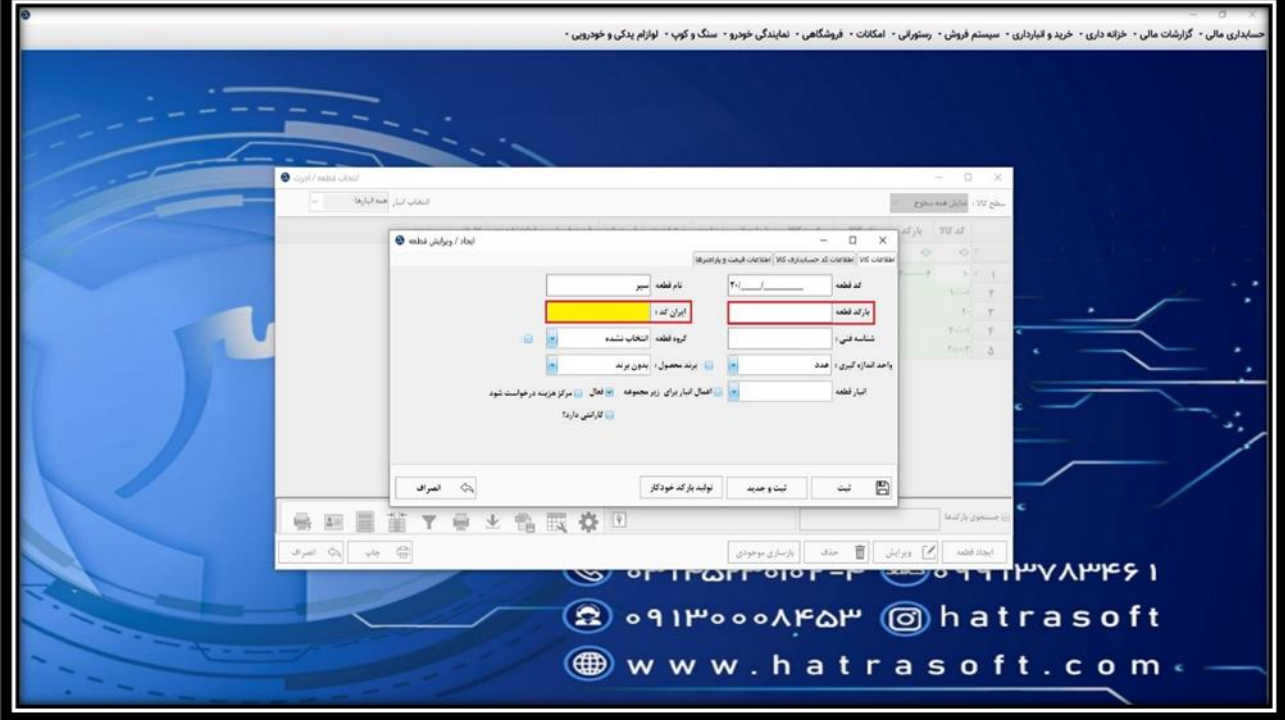

**سپس شناسه فنی قطعه را وارد کنید که اکثر قطعات در نمایندگی خودرو، دارای شناسه فنی هستند.**

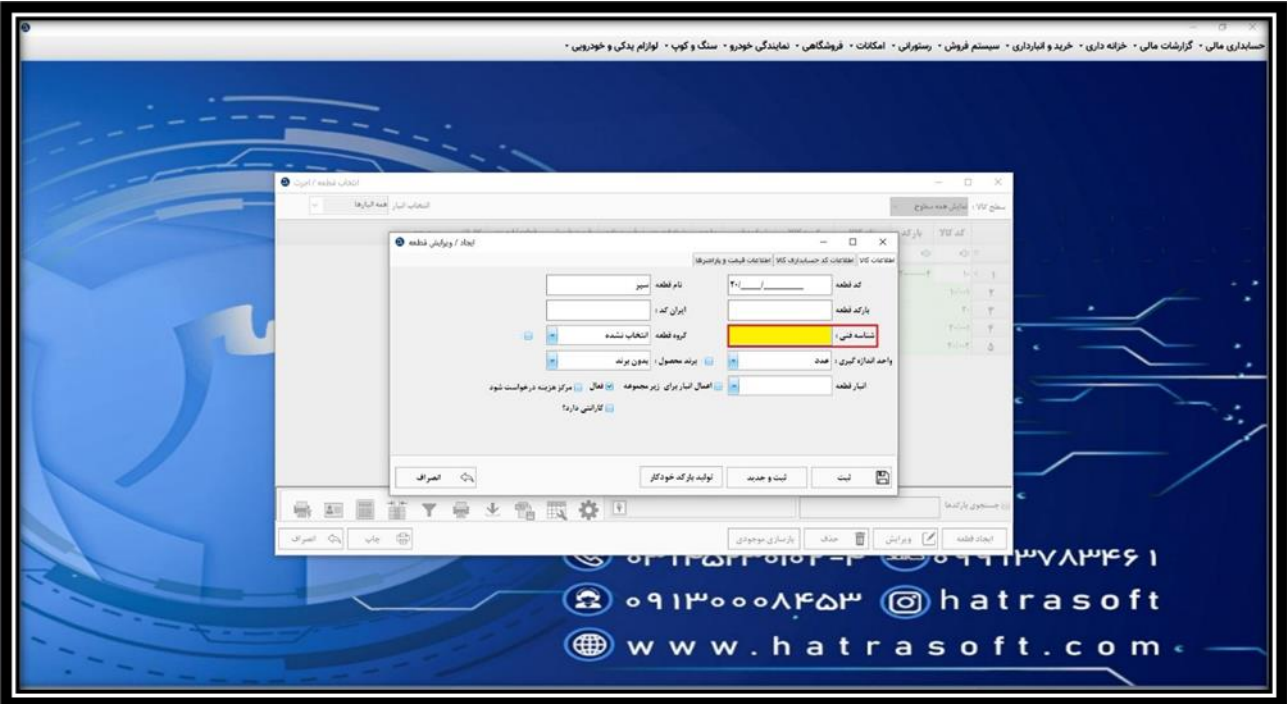

**در مرحله بعد، گروه قطعه و واحد اندازه گیری آن را از بین گروه ها و واحد های از پیش تعریف شده در بخش اطالعات پایه ماژول خرید و انبارداری، انتخاب کنید.** 

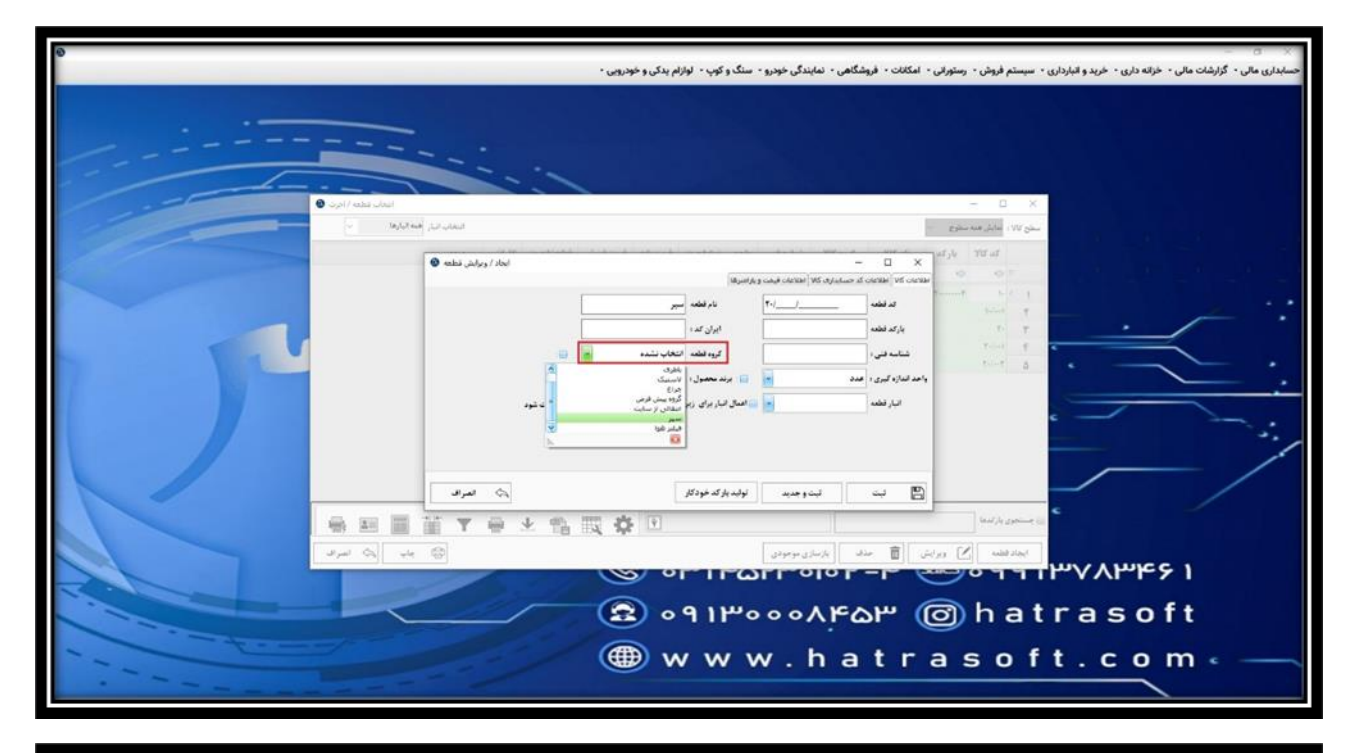

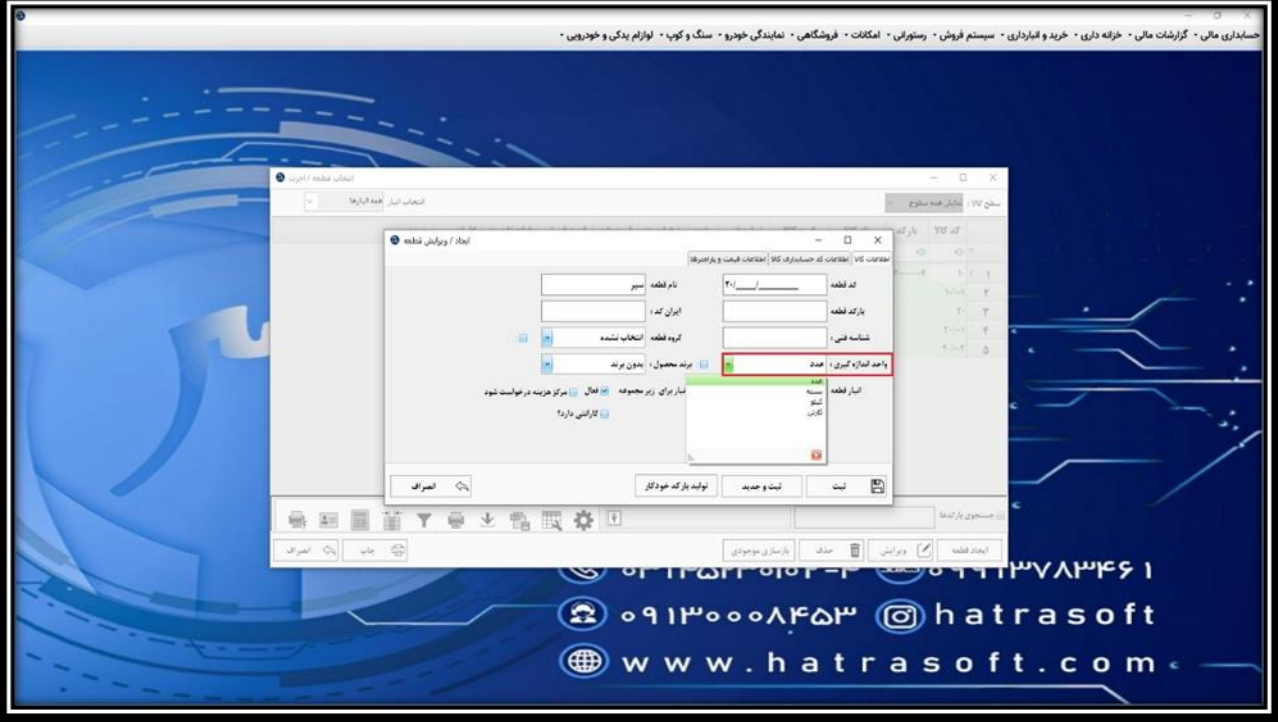

**همچنین اگر تیک کنار گروه قطعه یا واحد اندازه گیری را فعال کنید، گروه و واحد انتخاب شده برای قطعات زیر مجموعه هم اعمال می شود.**

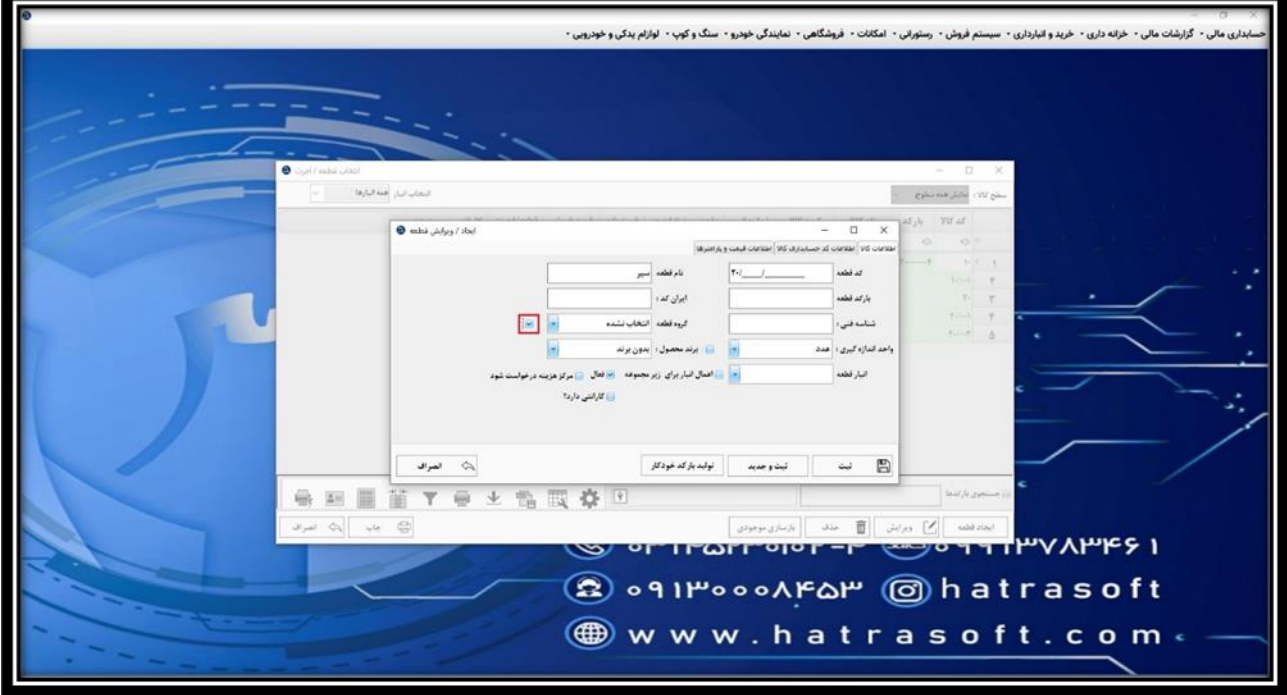

**پس از آن نوبت به انتخاب برند محصول از بین برند های از پیش تعریف شده میرسد.** 

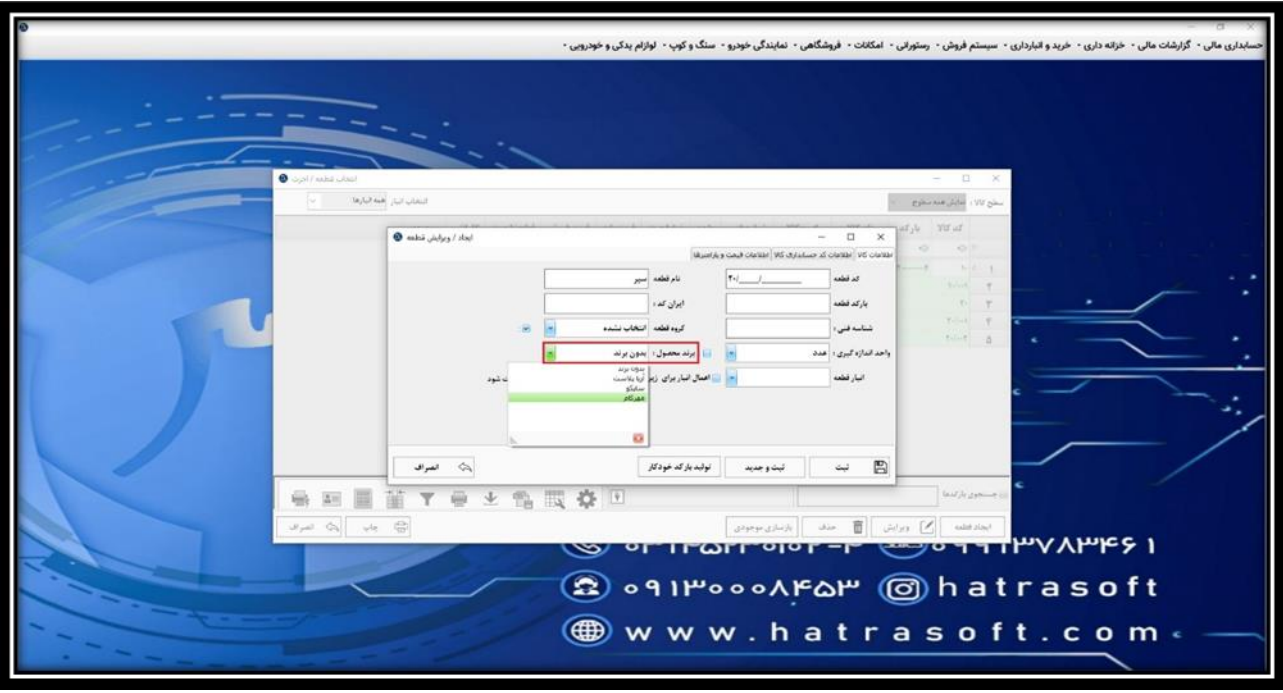

**سپس الزم است انبار قطعه را انتخاب کنید. در نمایندگی های خودرو، معموال دو انبار شرکتی و غیر شرکتی وجود دارد.** 

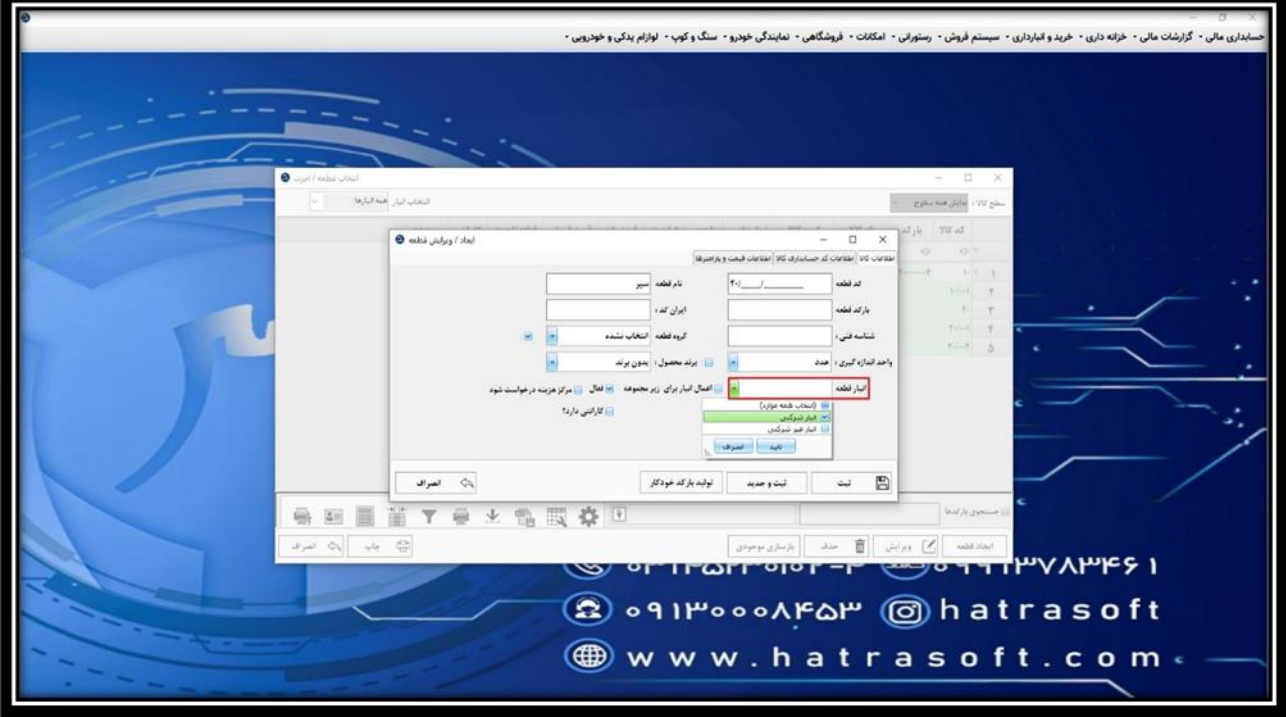

**همچنین اگر تیک »اعمال برای زیرمجموعه« را فعال کنید، انبار انتخاب شده برای کد های زیر مجموعه این قطعه هم اعمال می شود.** 

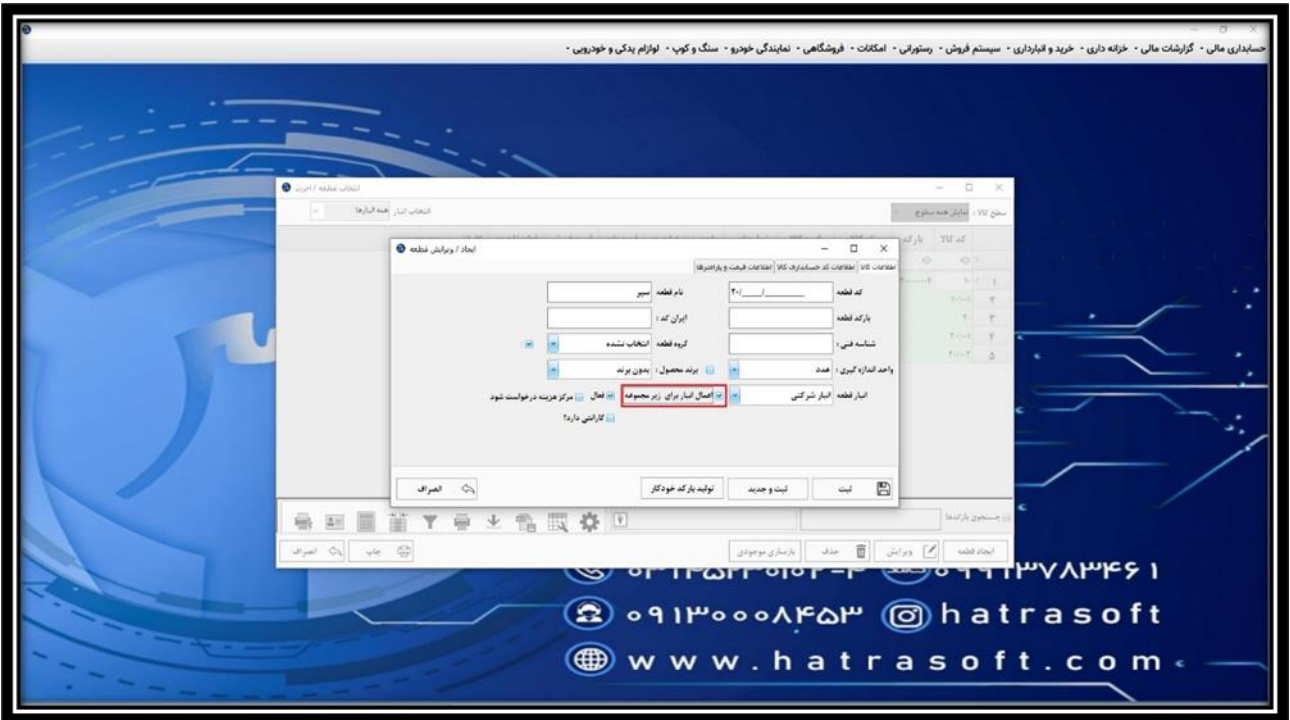

**بعالوه اگر تیک گزینه فعال را بردارید، قطعه برای انتخاب دیگر نمایش داده نمی شود.** 

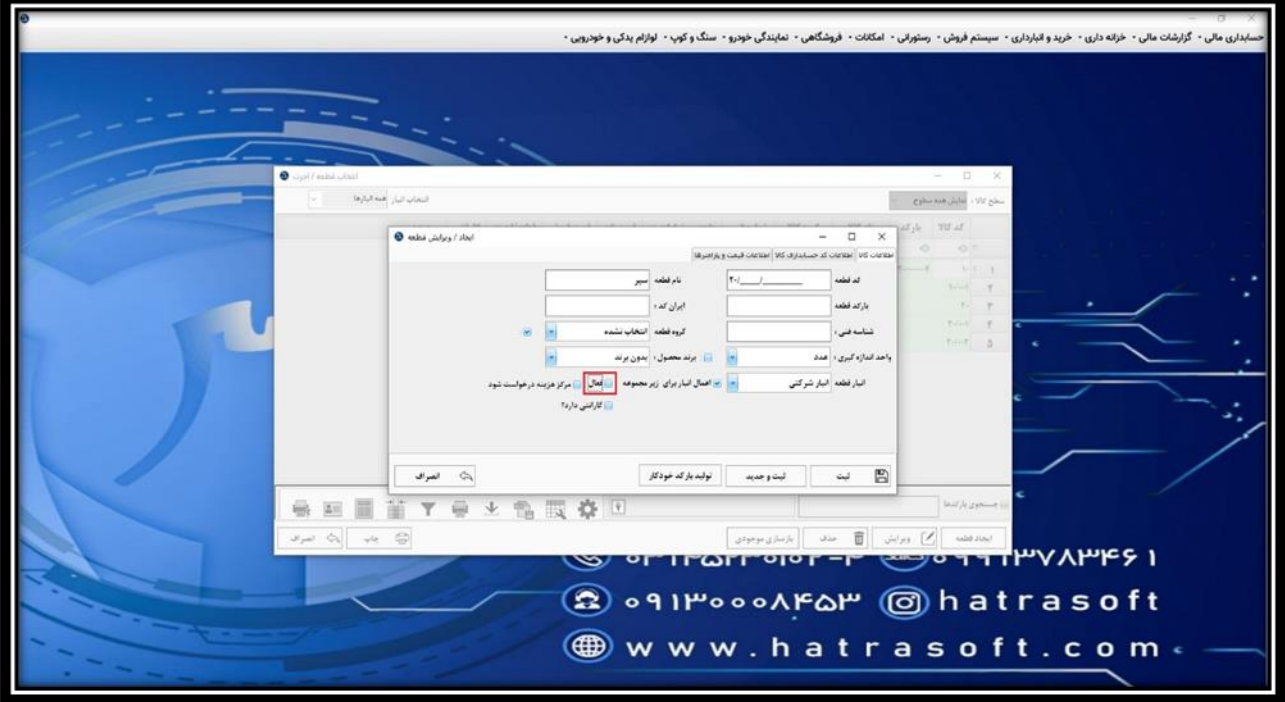

**گزینه بعدی، مربوط به مرکز هزینه می باشد. در نمایندگی های خودرو، ممکن است قطعات از شرکت های مختلفی تهیه شوند. اگر این گزینه را فعال کنید، هنگام ثبت خرید یا فروش قطعه، مرکز هزینه آن هم سؤال می شود. البته الزم است از قبل این شرکت ها در بخش مرکز هزینه ها تعریف شوند.** 

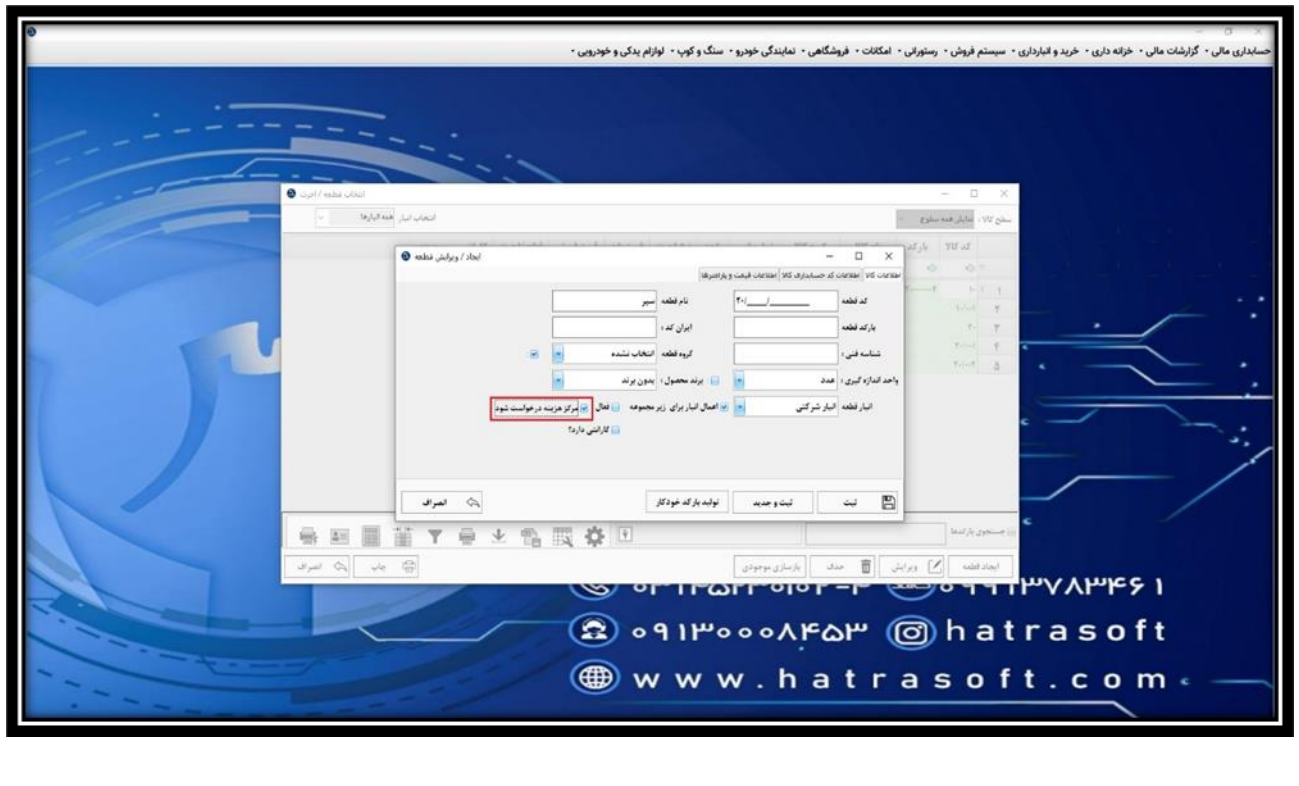

**در نهایت اگر قطعه دارای گارانتی است، تیک مربوط به گارانتی را فعال کنید؛ در غیر این صورت، این گزینه غیر فعال بماند.** 

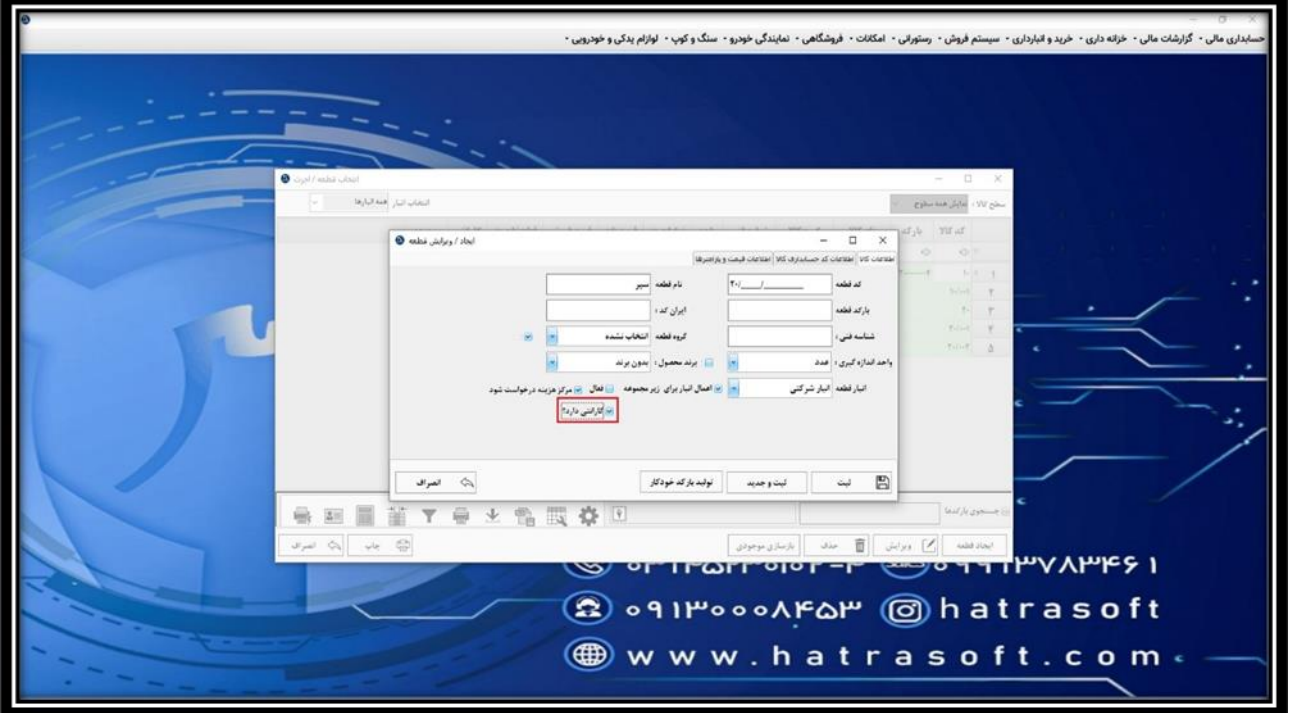